НАУЧНО-ПРОЕКТНЫЙ ЦЕНТР «РАЗВИТИЕ ГОРОДА» - СТРОИТЕЛЬНОМУ КОМПЛЕКСУ

# ÓÄÊ 711/712:004 DOI: 10.33622/0869-7019.2021.11.61-65

# **Оптимизация производства карт** для целей формирования программ благоустройства Москвы

**Оксана Александровна ВОЛОХИНА**, начальник отдела формирования и координации программ развития городской среды, e-mail: o.volohina@dev-city.ru

Ришат Ринатович АСКАРОВ, инженер-картограф

**Александр Александрович ПРОНИН**, инженер-картограф, e-mail: a.pronin@dev-city.ru

ООО НПЦ «Развитие города», 129090 Москва, просп. Мира, 19, стр. 3

Аннотация. Рассмотрена необходимость применения географической информационной системы специалистами НПЦ «Развитие города» для достижения целей программ благоустройства городской среды. Предложена мето*äèêà îïòèìèçàöèè ðàáîòû ñ èñïîëüçîâàíèåì âîçìîæíîñòåé ãåîèíôîðìàöèîííîé ñèñòåìû QGIS: ñîçäàíèå, àíàëèç, õðàíåíèå, ïðåîáðàçîâàíèå è îáðàáîòêà ïðîñòðàíñòâåííûõ îáúåêòîâ. Ïðåäñòàâëåí ìåõàíèçì, ïîçâîëÿþùèé îïåðàòèâíî íàíîñèòü äàííûå íà êàðòó ìàêñèìàëüíî àâòîìàòèçèðîâàííûì ñïîñîáîì. Ïîêàçàíî ðàñøèðåíèå* функций программы с помощью плагинов, которые добавляют новые возможности в географическую информа*öèîííóþ ñèñòåìó è ïîçâîëÿþò óñêîðèòü ïðîöåññ ñîçäàíèÿ êàðòû. Ïðîäåìîíñòðèðîâàíû èíñòðóìåíòû îôîðì*ления, создания макетов картографических материалов с последующим их экспортом в различные форматы *õðàíåíèÿ äàííûõ. Ïîëó÷åííûå ñ ïîìîùüþ ïðåäñòàâëåííîé ìåòîäèêè êàðòû ìîæíî èñïîëüçîâàòü êàê â ïå÷àòíîì, òàê è â ýëåêòðîííîì âèäàõ.*

*Êëþ÷åâûå ñëîâà: QGIS, êàðòà, ãåîèíôîðìàöèîííàÿ ñèñòåìà, áëàãîóñòðîéñòâî, ïëàãèíû.*

# **OPTIMIZATION OF PRODUCTION OF MAPS FOR THE PURPOSES OF FORMATION OF PROGRAMS OF IMPROVEMENT OF MOSCOW**

#### **Oksana A. VOLOKHINA**, e-mail: o.volohina@dev-city.ru

### **Rishat R. ASKAROV**

**Aleksandr A. PRONIN**, e-mail: a.pronin@dev-city.ru

Research and Design Center "City Development", prospekt Mira, 19, str. 3, Moscow 129090, Russian Federation

*Abstrct. The need for the use of a geographical information system by specialists of the NPC "City Development" to achieve the goals of urban improvement programs is considered. A methodology for optimizing work using the capabilities of the QGIS geoinformation system is proposed: creation, analysis, storage, transformation and processing of spatial objects. A mechanism making it possible to quickly put data on the map in the most automated way is presented. The expansion of the program's functions with the help of plugins that add new features to the geographic information system and make it possible to speed up the process of creating a map is shown. The tools of design, creation of layouts of cartographic materials with their subsequent export to various data storage formats are demonstrated. The maps obtained using the presented methodology can be used both in printed and electronic forms. Key words: QGIS, map, geoinformation system, landscaping, plugins.*

блик столицы должен соответствовать статусу успешного и стремительно растущего мегаполиса, удобного для проживания в нем современного человека. Именно поэтому, наравне с улучшением транспортной и жилищно-коммунальной инфраструктур, особую важность имеет благоустройство городской среды.

Правительство Москвы взяло на себя задачу комплексного благоустройства города и создания комфортных условий для каждого горожанина путем приведения в порядок общественных пространств, обеспечения транспортной и пешеходной доступностей. Сегодня вектор работы направлен на создание необходимой инфраструктуры для работы, досуга, спорта и культурной деятельности в каждом районе столицы.

Для успешного выполнения поставленных задач по благоустройству города необходима качественная информационно-аналитическая основа, которая могла бы в полной мере обеспечить координацию программ. С целью оперативного выявления проб-

лемных вопросов используются современные информационные технологии, в частности технологии геоинформационных систем. Это мощный инструмент для обработки и наглядного представления информации. Применяя передовые возможности систем управления базами данных и являясь редакторами растровой и векторной графики, а также обладая широчайшим набором инструментов для проведения аналитических операций, геоинформационные системы зарекомендовали себя в качестве эффективного средства решения задач в области городского хозяйства.

Цель исследования состояла в создании методики оптимизации работы по реализации программ благоустройства городской среды с использованием возможностей геоинформационной системы QGIS: создание, анализ, хранение, преобразование и обработка пространственных объектов. Кроме того, требовалось разработать механизм, позволяющий оперативно наносить данные на карту максимально автоматизированным способом.

Для решения задач сотрудниками НПЦ «Развитие города» в геоинформационной качестве системы было выбрано программное обеспечение QGIS удобная для пользователя система с открытым кодом [1, 2]. Она поддерживает множество векторных, растровых форматов. баз данных и обладает огромным функционалом. С помощью этой системы можно просматривать и совмещать векторные и растровые данные в различных форматах и проекциях без преобразования во внутренний или общий формат, что позволяет без особых сложностей работать

|              |          | Q 5 ПИП и ООПТ колия - Всего объектов: 40, Отфильтровано: 40, Выделено: 0 |                                                                      | $\Box$<br>$\overline{\phantom{a}}$                                                                | $\mathbf{x}$ |
|--------------|----------|---------------------------------------------------------------------------|----------------------------------------------------------------------|---------------------------------------------------------------------------------------------------|--------------|
| $\mathbf{z}$ | $\alpha$ |                                                                           | 0 D = 2 B B C 0                                                      |                                                                                                   |              |
| <b>House</b> | Ovayn    | Pallow                                                                    | Категория объекта                                                    | Наименование объекта                                                                              |              |
|              | 23 10340 | Северное Бутово                                                           | Природно-исторические парки и особо-охраниемые природные территории  | Благоустройство прида по ул. Академика Глуцко                                                     |              |
|              | 0 10340  | <b>Renness</b>                                                            | скеер/парк                                                           | Благоустройство территории ОПК МП2 ЮЗАО. 21 квартал Тропаревского лесопарка. Голубинский лесопарк |              |
|              | 0 10340  | Romeso                                                                    | сквер/парк                                                           | Благоустройство территории природного комплекса Ясеневского лесопарка ОГК 87, 89, 90 ЮЗАО         |              |
|              | 21 K03AO | Economica                                                                 | Природно-исторические парки и особо-охраненные природные территории  | Будут благоустроен природный парк в долене рек Катловка и Корцуника                               |              |
|              | 99 IOAO  | Нагально-Садовники                                                        | Природно-исторические парки и особо-охраняльние природные территории | FKE and Khawan                                                                                    |              |
|              | 35 10340 | Обручевский                                                               | Природно-исторические парки и особо-охраняемые природные территории  | Комплексное благоустройство усадьбы Воронцово                                                     |              |
|              | 29 10340 | Tennul Craw                                                               | Природно-исторические парки и особо-охраниемые природные территории  | Лендалафтный заказник «Теплый Стан»                                                               |              |
|              | 34 340   | Tponapeso-Hucynovo                                                        | Природно-исторические парки и особо-охраняемые природные территории  | Ландшафтный заказник «Тропаревский»                                                               |              |
|              | 8 840    | <b>Because</b>                                                            | Природно-исторические парки и особо-охраняемые природные территории  | Лесопарк «Кусково»                                                                                |              |
|              | 4 CBAO   | Бибирево, Лианозово                                                       | Природно-исторические парки и особо-охраняемые природные территории  | Лиансосвский лесопарк                                                                             |              |
|              | 17 IOAO  | Забликово, Ореново-Борисово Юхоков                                        | Природно-исторические парки и особо-окраненные природные территории  | Озеленникая территория между ул. Тамбовская и ул. Боронежская (р. Шмелевка и р. Кулнецовка)       |              |
|              | 16 KHAO  | <b><i><u>Rotause</u></i></b>                                              | Природно-исторические парки и особо-охраняемые природные территории  | Парк '850-летия Москвы' (5 очередь)                                                               |              |
|              | 12 CRAO  | Северный                                                                  | Природно-исторические парки и особо-охраняемые природные территории  | Парк «Долгие пруды» (участок 2, 3, 4)                                                             |              |
|              | 1 UAO    | Eacusorush                                                                | Природно-исторические парки и особо-охраняемые природные территории  | Парк 19 века «Усадиба А.К. Разумовского»                                                          |              |

Рис. 1. Таблица атрибутов

с файлами, созданными в других программах [3-6].

Одна из важных функций, имеющихся в любой геоинформационной системе, - геокодирование изображений с помошью модуля пространственной привязки, что обеспечивает определение точного расположения растра на поверхности земли. Эта информация хранится вместе с самим изображением. Когда программа открывает растр, информация о привязке используется для того. чтобы снимок отобразился на CROAM MACTA.

B QGIS можно создавать и редактировать векторные данные, а также экспортировать их в разные форматы. Изображение объектов производится с соблюдением географической привязки их границ и топологических правил.

Данная программа дает возможность не только оцифровывать объекты, но и вносить семантические данные, составляющие блок атрибутивной информации. Геоинформационная система связывает атрибутивные записи с геометрией объекта, так что пользователь может найти запись в таблице, выделив объект на карте, и наоборот, определить объект на карте, выбрав запись в таблице. С помощью таблицы атрибутов (рис. 1) пользователь имеет возможность редактировать данные объектов, а также получить новые сведения (площадь объекта, сумма площадей, сумма длин объектов и т. д.), построив определенный запрос или выражение в калькуляторе полей.

Существенное преимущество QGIS - большие возможности

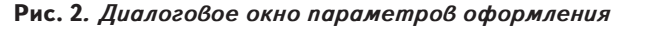

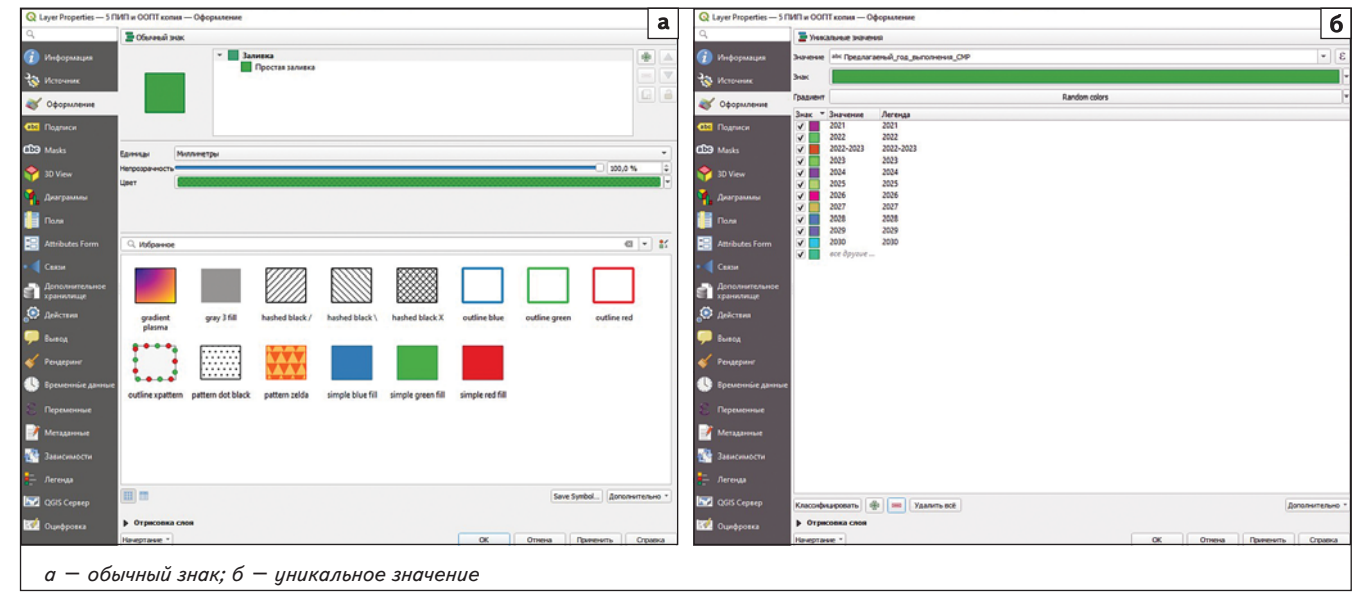

оформления объектов на карте. Это заключается в присвоении объектам определенного стиля с соблюдением общепринятых цветов, толщин линий, параметров шрифтов подписей (начертание, размер, цвет), а также в присвоении точечным объектам изображений. находящихся в библиотеке QGIS или загруженных с компьютера в формате SVG. Также имеется возможность сохранять параметры стиля в отдельном файле, что позволяет использовать одно и то же оформление для объектов в разных проектах, экономя время пользователя. Кроме того, объекты можно оформить в едином стиле для всего слоя (рис. 2а), при необходимости задать уникальные параметры на основе семантики (рис. 26) или особого правила, прописанного в специальной строке выражений.

## Использование тем и макетов в QGIS при создании карт

При создании карт благоvстройства Москвы изображаемые объекты группируют по тематическим слоям в зависимости от типа благоустройства:

• набережные Москвы-реки:

• вылетные магистрали (шоссе, проспекты, улицы, ведущие из центра города за его пределы):

• улицы Центрального административного округа;

• мегапроекты (масштабные объекты благоустройства);

• природно-исторические парки и особо охраняемые природные территории;

• развитие транспортной систе-(благоустройство вблизи MЫ станций метро, МЦК, МЦД, автобусных остановок):

• благоустройство объектов дорожного хозяйства в формате «от дома до дома» (благоустройство территории от фасада здания на одной стороне улицы до фасада здания на другой стороне улицы);

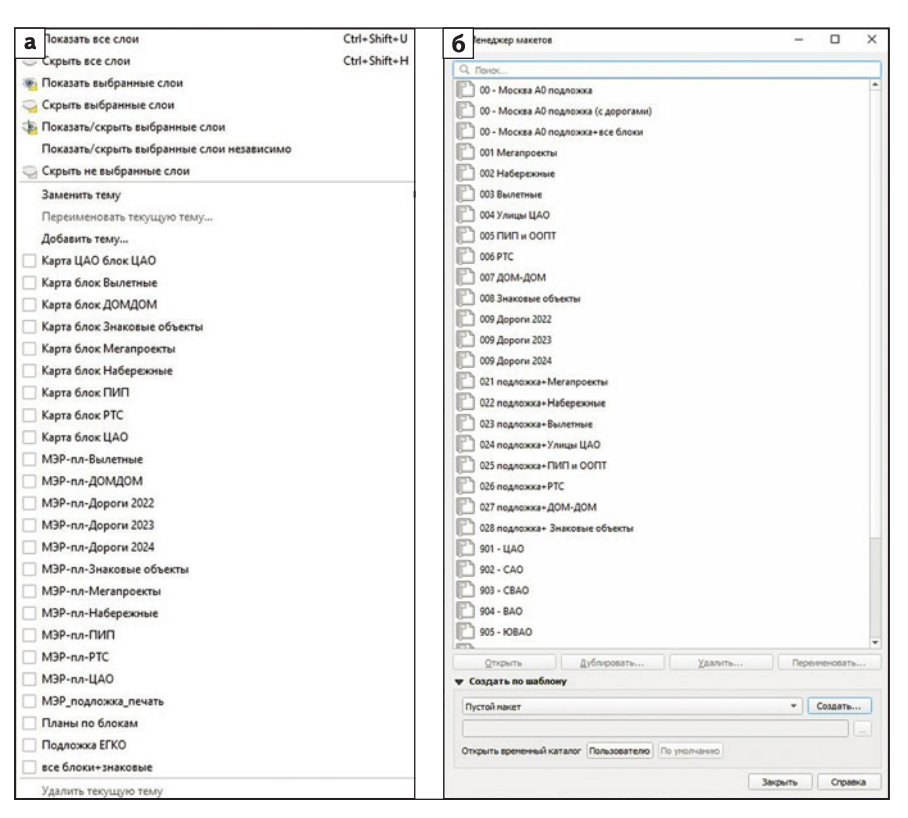

Рис. 3. Менеджеры тем карты с примерами созданных тем (а) и макетов (б)

• знаковые объекты (объекты, благоустраиваемые силами префектур административных округов);

Геоинформационная система QGIS позволяет отображать на карте все элементы, в случае необходимости оставлять видимость только определенных слоев. Для удобства настройки параметров отображения слоев существует менеджер тем карты (рис. За), с помощью которого можно создавать темы, содержашие лишь необходимые слои.

QGIS обеспечивает подготовку макета карты и его печати с по-МОШЬЮ менеджера макетов (рис. 3б). Он дает возможность добавлять следующие элементы: карта, легенда, масштабная линейка, изображения, фигуры, стрелки и текстовые блоки. При создании макета доступно изменение размеров, группировка, выравнивание и изменение положения каждого элемента, а также настройка их свойств. К каж-

дой карте, добавленной в макет, можно применять созданную ранее тему. QGIS позволяет создать практически любую компоновку макета. По желанию заказчика сотрудниками НПЦ «Развитие города» была применена технология изготовления карты, состоящей из нескольких распечатанных слоев. Достичь совмещения этих слоев возможно с помощью специальной разметки, наносимой на макет: маркеры в углах и центре карты. Готовый макет (рис. 4) можно распечатать или экспортировать в растровое изображение, форматы Postscript, PDF или SVG. Кроме того, макет можно сохранить как шаблон и использовать его повторно в другой сессии.

### Плагины QGIS. применяемые при создании картографических материалов

Функционал геоинформационной системы QGIS очень широк благодаря открытости исходного

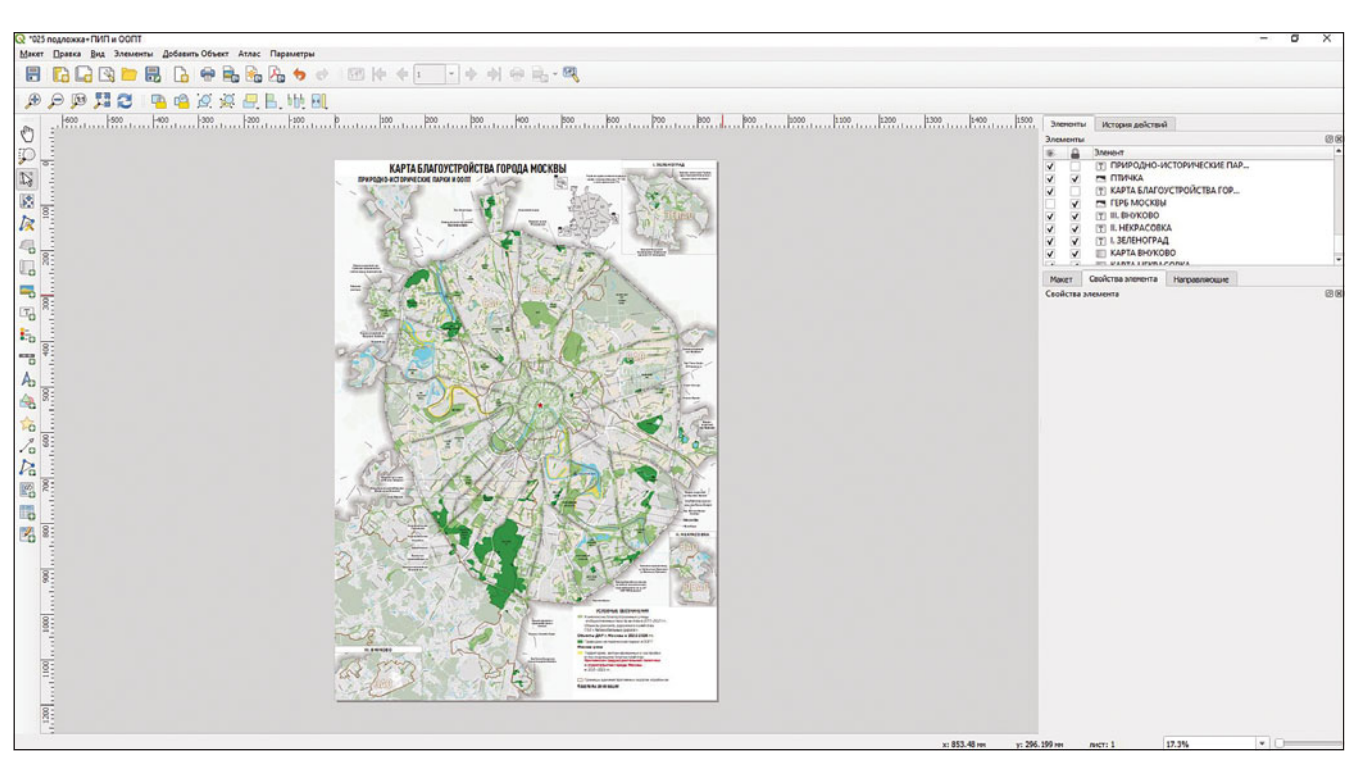

Рис. 4. Макет карты

кода программы. Пользователь может адаптировать программу к необходимым потребностям с помощью расширяемой архитектуры плагинов. В разработке участвуют независимые организации и разработчики, используя языки<br>программирования С++ или программирования C++ или Python. Плагины *(рис. 5)* добавляют дополнительные функции к изначально существующим и упрощают работу с системой [7].

*Плагин fTools* представляет собой совокупность множества инструментов для управления пространственными данными, анализа, выборки объектов из массива данных [8]. С помощью инструмента «проверка геометрии» можно в автоматическом режиме обнаружить ошибки, связанные с геометрией объектов благоустройства (наличие пересечений, разрывы между прилежащими полигонами, несовпадение конечных вершин линейных объектов). Для создания более точной геометрии применяется инструмент, позволяющий добавлять вершины к объектам

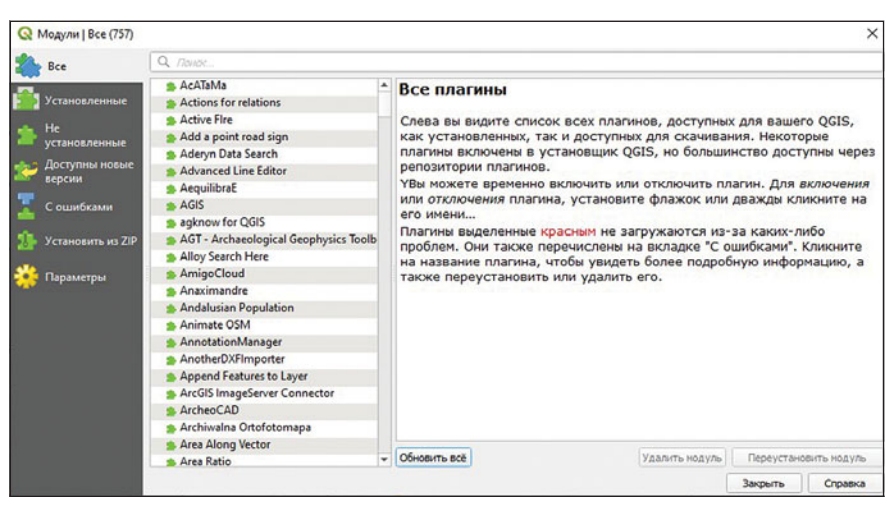

Рис. 5*. Окно цстановки плагинов* 

линейного или полигонального слоя. Также существует инструмент, способный объединить несколько фрагментов объекта в один составной слой. В плагине есть инструмент, который помогает упростить процесс перевода исходных файлов из одной координатной системы в другую с целью приведения всех данных к единой системе координат.

*Плагин qgis2web* [9] используется для предоставления за-

казчику картографического материала в электронном виде, сохранив при этом возможности QGIS для отображения информации. Модуль генерирует вебкарту из текущего проекта в виде библиотек OpenLayers, Leaflet или Mapbox GL JS, созданных на языке программирования Java-Script. Ее можно использовать локально в любом из интернетбраузеров, либо разместить информацию на сервере для про-

 $\pi$ 

смотра на любом стационарном или мобильном устройстве с функцией выхода в интернет. Полученная веб-карта содержит функции: оформления слоев исходных данных, подписи объектов. изменения масштаба карты. отключения и включения необходимых слоев с данными, а также возможность получения информационной справки об объекте.

В процессе корректировки или отрисовки границ объектов благоустройства возникает потребность в понимании и четком представлении прилегающей территории. По спутниковым картам и схемам не всегда можно понять территориальное планирование города. *Плагин StreetView* [10] позволяет посмотреть панорамные фотографии улиц прямо из проекта QGIS.

# **Вывод**

Программа QGIS – универсальное средство создания картографических материалов. Ее возможности позволяют обеспечить оптимизацию процессов производства карт, необходимых для использования в целях программ благоустройства. Сотрудниками НПЦ «Развития города» разработана методика эффективного использования географической информационной системы, которая обеспечивает оптимизацию процессов производства карт.

Созданные сотрудниками НПЦ «Развития города» карты способствуют более детальному отображению проведенных и запланированных работ по благоустройству, что дает возможность оптимизировать и ускорить процессы планирования, контроля и принятия решений в территориальных органах власти, а также помогают скоординировать мероприятия государственных программ.

# *ËÈÒÅÐÀÒÓÐÀ/REFERENCES*

- 1. Available at: https://docs.qgis.org/3.16/ru/docs/ gentle\_gis\_introduction/index.html (accessed 30.09.2021).
- 2. Available at: https://docs.qgis.org/3.16/ru/docs/ user\_manual/preamble/features.html (accessed 30.09.2021).
- 3. Available at: https://sovzond.ru/services/gis/ (accessed 29.09.2021).
- 4. Available at: https://budget.mos.ru/budget/gp/ passports/01. (accessed 29.09.2021).
- 5. Available at: https://gis-lab.info/qa/gentle-introgis-6.html. (accessed 29.09.2021).
- 6. Волохина О. А., Харланенков И. С. Информационно-аналитическое сопровождение программы «Мой район» // Промышленное и гражданское строительство. 2019. № 8. С. 79–84.

DOI: 10.33622/0869-7019.2019.08.79-84.

- 6. Volokhina O. A., Kharlanenkov I. S. Information and analytical support of the "My District" program. *Promyshlennoe i grazhdanskoe stroitel'stvo,* 2019, no. 8, pp. 79–84. (In Russian). DOI: 10.33622/0869-7019.2019.08.79-84.
- 7. Available at: https://plugins.qgis.org/ (accessed 30.09.2021).
- 8. Available at: https://docs.qgis.org/2.0/ru/docs/ user\_manual/plugins/plugins\_ftools.html (accessed 30.09.2021).
- 9. Available at: https://plugins.qgis.org/plugins/ qgis2web/ (accessed 30.09.2021).
- 10. Available at: https://www.google.ru/intl/ru/ streetview/ (accessed 30.09.2021).

Для цитирования: *Волохина О. А., Аскаров Р. Р., Пронин А. А*. Оптимизация производства карт для целей формирования программ благоустройства Москвы // Промышленное и гражданское строительство. 2021. № 11. С. 61–65. DOI: 10.33622/0869-7019.2021.11.61-65.

For citation: Volokhina O. A., Askarov R. R., Pronin A. A. Optimization of Production of Maps for the Purposes of Formation of Programs of Improvement of Moscow. *Promyshlennoe i grazhdanskoe stroitel'stvo* [Industrial and Civil Engineering], 2021, no. 11, pp. 61–65. (In Russian). DOI: 10.33622/0869-7019.2021.11.61-65.

ЖУРНАЛ «ПРОМЫШЛЕННОЕ И ГРАЖДАНСКОЕ СТРОИТЕЛЬСТВО» ИНДЕКСИРУЮТ:

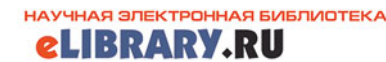

**Russian Science Citation Index (RSCI) на платформе Web of Science**

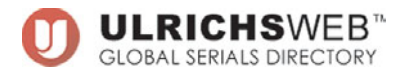

САЙТ ЖУРНАЛА «ПРОМЫШЛЕННОЕ И ГРАЖДАНСКОЕ СТРОИТЕЛЬСТВО»: www.pgs1923.ru